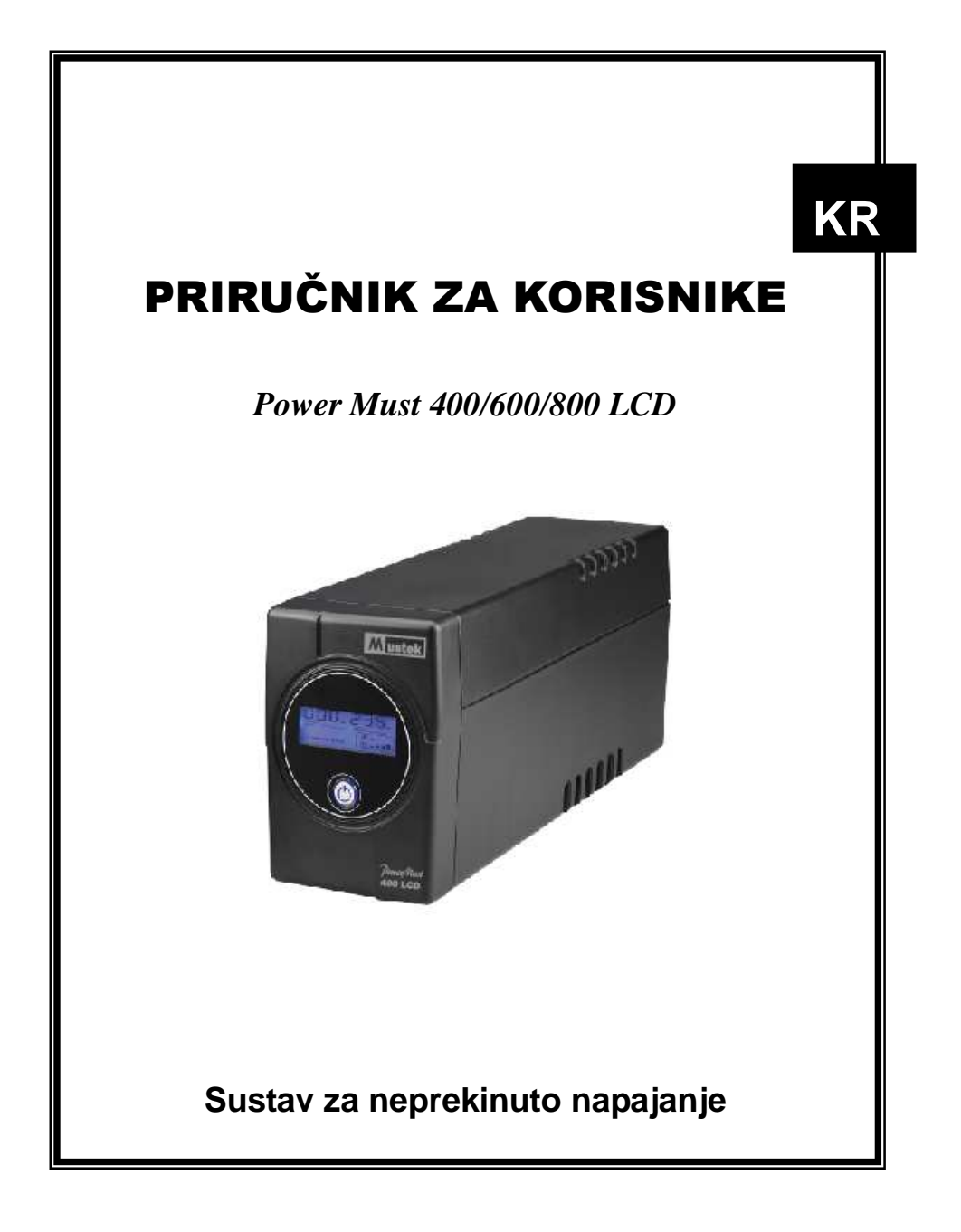

# **AŽNA SIGURNOSNA UPUTSTVA**

SAČUVAJTE OVA UPUTSTVA – U ovom priručniku se nalaze važna uputstva za skup ureñaja Models PowerMust 400/600/800 LCD kojih se potrebno pridržavati prilikom instalacije i održavanja UPS-a i baterija

## **Safety – CAUTION!**

- Використовуються герметичні не батареї необслуживаемые кислотно-свинцеві батареї. Напруга на клемах 12В.
- $\bullet$ .
- Ovaj UPS radi pri opasnim razinama napona. Ne pokušavajte ga rastavljati. Ureñaj ne sadrži dijelove koje mogu zamijeniti sami korisnici. Popravke može izvršiti samo tehnički servis ovlašten od strane proizvođača.
- Interni napon baterije iznosi 12Vdc. Olovna stacionarna baterija, nepotrebno održavati
- Priključivanje na bilo koju drugu vrstu utičnice osim na dvopolnu, uzemljenu trožilnu utičnicu može prouzročiti električni šok kao i pojavu opasnih lokalnih struja.
- U slučaju nužde, pritisnite tipku OFF i izvucite kabel iz AC utičnice kako biste pravilno isključili UPS.
- Spriječite ulazak tekućina ili bilo kojeg stranog tijela u UPS. Ne postavljajte čaše ni druge posude koje sadrže tekućinu na ili pored UPS-a.
- Ureñaj je potrebno instalirati u nadziranom okruženju (nadzor temperature, unutarnji prostori bez provodnih zagañivača). Ne instalirajte UPS u područjima s tekućom ili stajaćom vodom, kao ni u uvjetima velike vlažnosti.
- Ne priključujte ulaz UPS-a u njegov vlastiti izlaz.
- Nemojte spajati produžni kabel niti prigušivač udarne struje na UPS.
- Na UPS ne priključujte drugu opremu osim računalne, poput medicinske opreme, opreme za održavanje života, mikrovalnih pećnica ili usisavača.
- Kako biste spriječili pregrijavanje UPS-a ne prekrivajte ventilatore ureñaja, ne izlažite ureñaj izravnoj sunčevoj svjetlosti te ga nemojte instalirati pored ureñaja koji odašilju toplinu, kao što su grijalice ili pećnice.
- Prije čišćenja UPS-a izvucite kabel iz utičnice te nemojte koristiti tekuća ili aerosolna sredstva za čišćenje.
- Ne bacajte baterije u vatru. To može prouzročiti eksploziju.
- Ne otvarajte i ne oštećujte bateriju ili baterije. Elektrolit može biti štetan za kožu i oči. Može biti toksičan.
- Baterija može prouzročiti strujni udar i kratki spoj. Prilikom rada s baterijama, potrebno se pridržavati sljedećih mjera opreza:
	- 1) Uklonite satove, prstenje i druge metalne predmete.
	- 2) Koristite alate s izoliranim ručkama.<br>3) Koristite gumene rukavice i čizme.
	- 3) Koristite gumene rukavice i čizme.
	- 4) Ne postavljajte alat niti metalne dijelove na vrh baterija.
	- 5) Isključite izvor napajanja prije uključivanja ili isključivanja baterijskih terminala.
- Popravak baterija treba izvršiti ili biti nadziran isključivo od strane stručne osobe koja se pridržava propisanih mjera opreza. Držite neovlašteno osoblje podalje od baterija.

Baterije zamijenite baterijama istog broja i vrste ti, olovnim stacionarnim

baterijama.

# **System Description**

## **Prednja ploča:**

- 1. Рідкокристалічний дисплей
- 2. Svjetlosni indikatori -

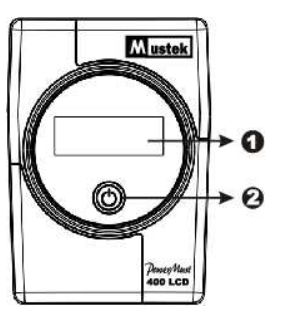

## **Stražnja plo***č***a-**

- 1. RS-232 komunikacijski ulaz
- 2. Zaštita modemskih/telefonskih linija od udara
- 3. Priključci za potrošače
- 4. AC ulaz

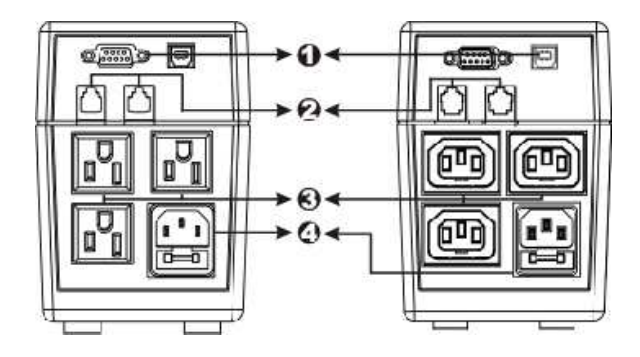

### **Instaliranje i rad**

UPS je moguæe jednostavno instalirati na sljedeæi naèin. Glavni prekidač mora biti u položaju "ON" budući da će u suprotnom UPS biti isključen, a vaša oprema neće biti zaštićena prilikom nestanka struje.

#### **1. Pregled**

Izvadite UPS iz kutije i pregledajte je li oštećen prilikom dostave. Ukoliko otkrijete oštećenje, zapakirajte ureñaj i vratite ga na prodajno mjesto na kojem ste ga kupili.

#### **2. Smještaj**

UPS možete instalirati u bilo kojem zaštiæenom okruženju koje osigurava odgovarajuæi protok zraka oko ureðaja, bez prekomjerne prašine, korozivnih isparenja i provodnih zagaðivaèa. NE POSTAVLJAJTE UPS u okruženju s previsokom temperaturom ili vlažnošæu. UPS mora biti udaljen od monitora barem 20 cm kako biste spriječili interferenciju.

#### **3. Підзарядка**

ДБЖ постачаються від виробника з повністю зарядженими батареями. Але під час транспортування батареї можуть частково розрядитися, тому необхідно повністю зарядити батареї перед використанням. Під'єднайте ДБЖ до електричної мережі для повного заряджання на 8 годин.

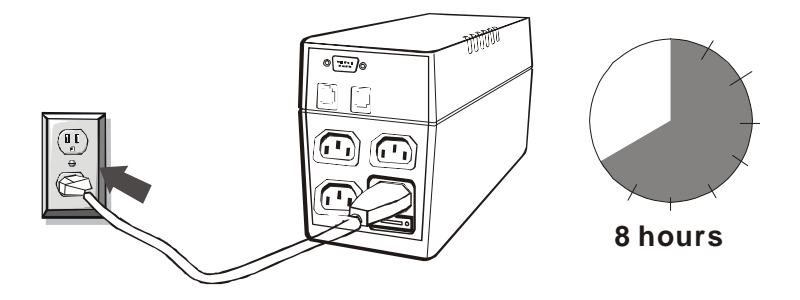

#### **4. Під'єднання до ПК**

Під'єднайте комп'ютери або периферійні пристрої до роз'ємів, що розташовані на задній панелі ДБЖ (не більше трьох пристроїв)

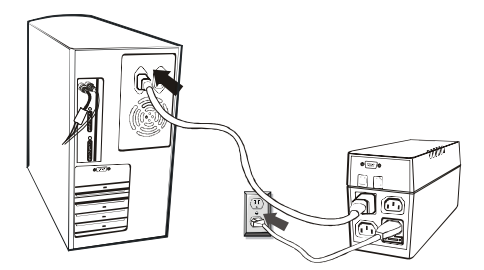

#### **5. Modemska/telefonska veza**

.

Priključite dolaznu mrežnu liniju na «In» ulaz na ploči UPS-a. Jedan kraj drugog mrežnog kabela priključite na ''Out'' ulaz UPS-a. Drugi kraj priključite na modemski ulaz kao na slici dolje.

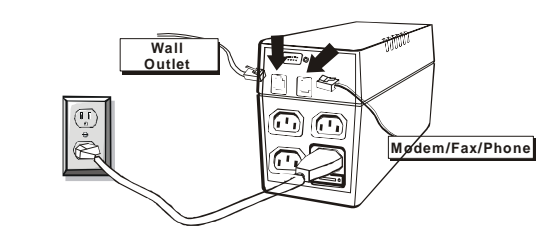

#### **6. Послідовний комунікаційний порт**

Щоб забезпечити можливість автоматичного звертання ОС, під'єднайте комунікаційний кабель до послідовних портів ДБЖ та ПК.

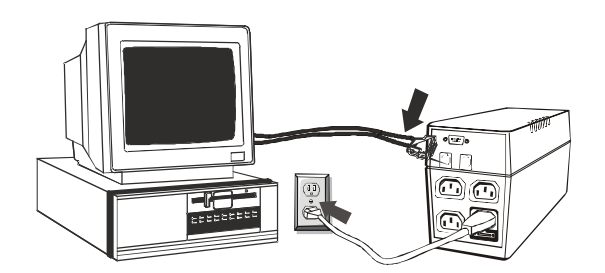

#### **7. Вмикання/вимикання**

Для вмикання ДБЖ натисніть кнопку вмикання (Power). Для вимикання натисніть кнопку (Power) ще раз. (При вмиканні загоряється рідкокристалічний дисплей).

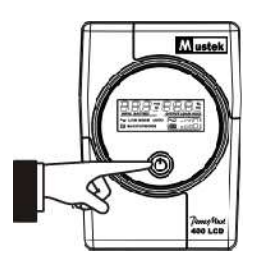

#### **8. Специфікації LCD дисплея**

Рідкокристалічний дисплей відображує інформацію про поточну стан ДБЖ, в тому числі режим роботи від батарей та виникнення помилок.

При вмиканні ДБЖ в продовж трьох секунд на рідкокристалічному дисплеї відображається наступна інформація.

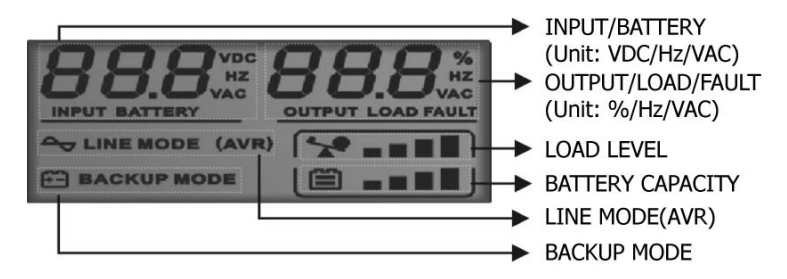

1). У нормальному режимі на дисплеї буде відображатися наступна інформація

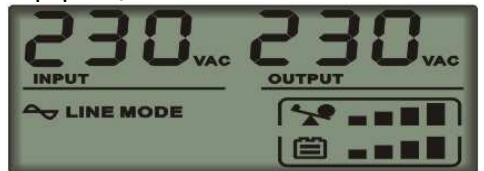

2). Коли ввімкнений режим регулювання напруги індикатор буде мигтіти кожну секунду.

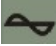

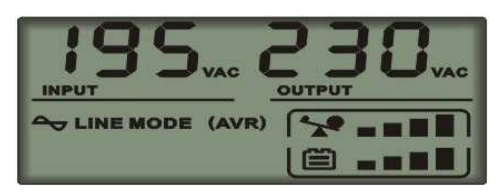

3). Коли навантаження працює від батарей ДБЖ, дисплей буде виглядати наступним чином, індикатор буде мигтіти кожну секунду.

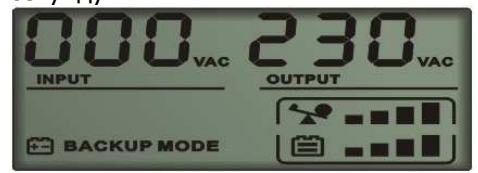

Примітка: коли вхідна напруга < 40V, вхідна напруга на дісплеї буде відображена "000"

4). Під час заряджання батарей на дисплеї буде відображатися наступне

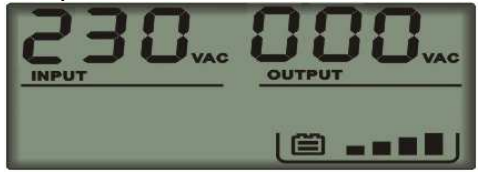

Примітка: у режимі заряджання батарей вихідна напруга завжди буде відображатися "000".

5). У випадку помилки, інформація про помилку буде відображатися на дисплеї наступним чином

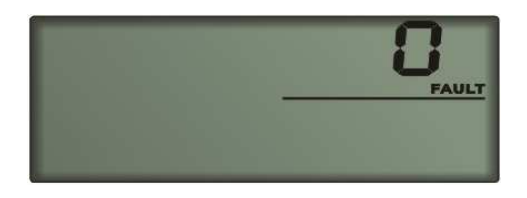

Примітка: на дисплеї буде відображатися код помилки.

#### 6). Визначення рівня навантаження:

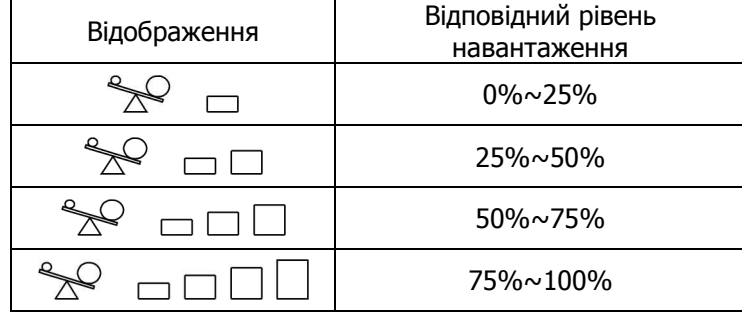

#### 7). Визначення рівня заряда батарей:

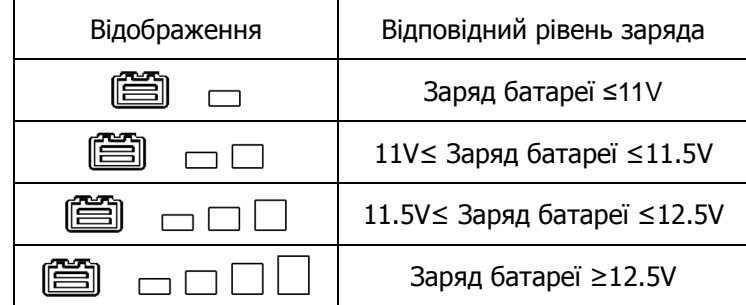

8). Коли ДБЖ перенавантажений, індикатор **буде мигтіти** кожну секунду.

9). Коли батарея розряджена, індикатор **видия при**мигтіти кожну секунду.

### **УСТАНОВЛЕННЯ ПРОГРАМНОГО ЗАБЕЗПЕЧЕННЯ**

WinPower – нова програма керування ДБЖ із дружнім до користувача інтерфейсом для керування і контролю Вашого ДБЖ. Це унікальне програмне забезпечення дає можливість безпечного автоматичного відключення для систем з більшою кількістю машин під час відключення живлення. З цим ПЗ користувачі можуть керувати будь-яким ДБЖ в одній місцевій мережі незалежно від його місцезнаходження.

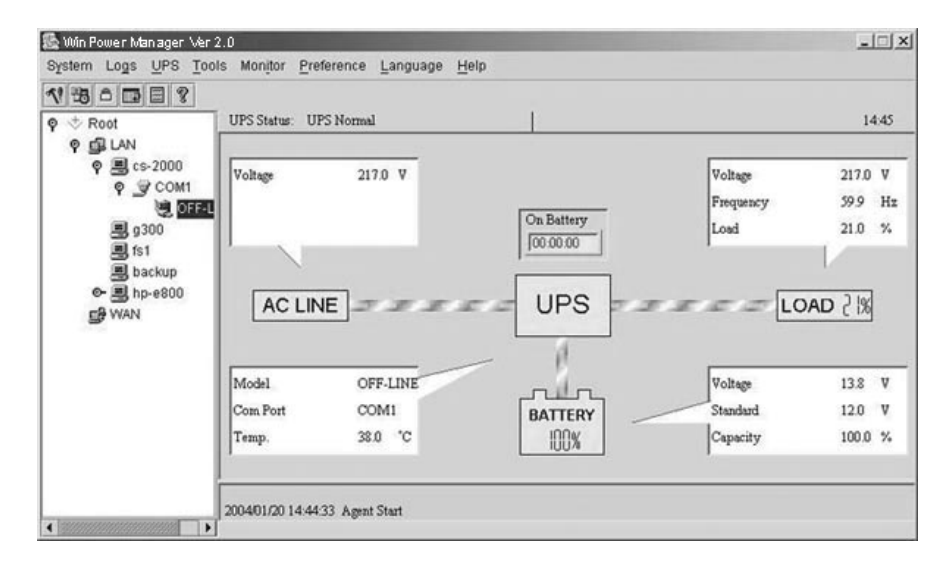

Установлення:

- 1. Зайдіть на сайт: http://www.ups-software-download.com/winpower.htm
- 2. Виберіть потрібну операційну систему і додержуйтеся інструкцій на веб-сайті для завантаження ПЗ.
- 3. При завантаженні необхідних файлів з Інтернету введіть серійний номер: 511C1-01220-0100-478DF2A для установки ПЗ.

Після перевантаження комп'ютера в кутку системної панелі з'явиться піктограма WinPower у вигляді зеленого штекера.

## **Можливі проблеми**

Використовуйте таблицю наведену нижче для усунення незначних проблем, що виникають під час інсталяції та роботі ДБЖ. В інших випадках зверніться до сервісного центру.

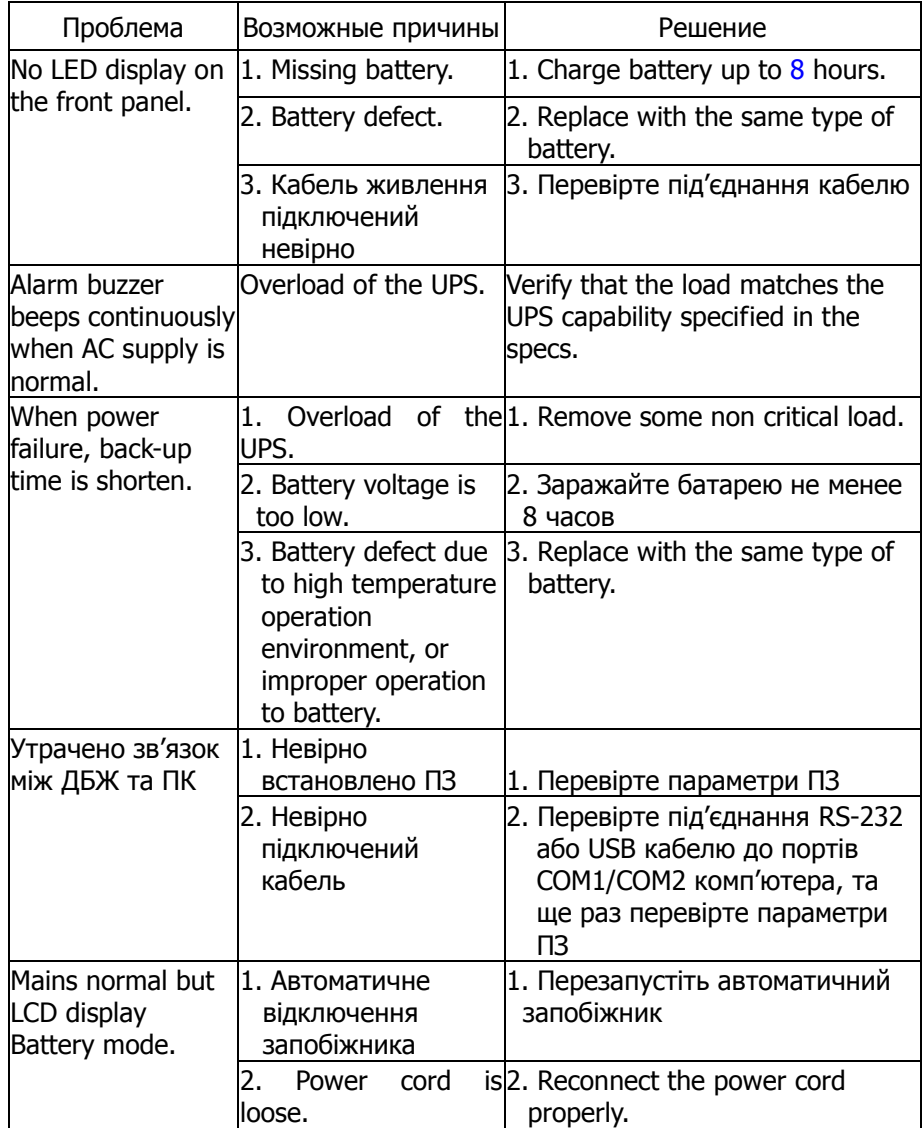

# **Specification**

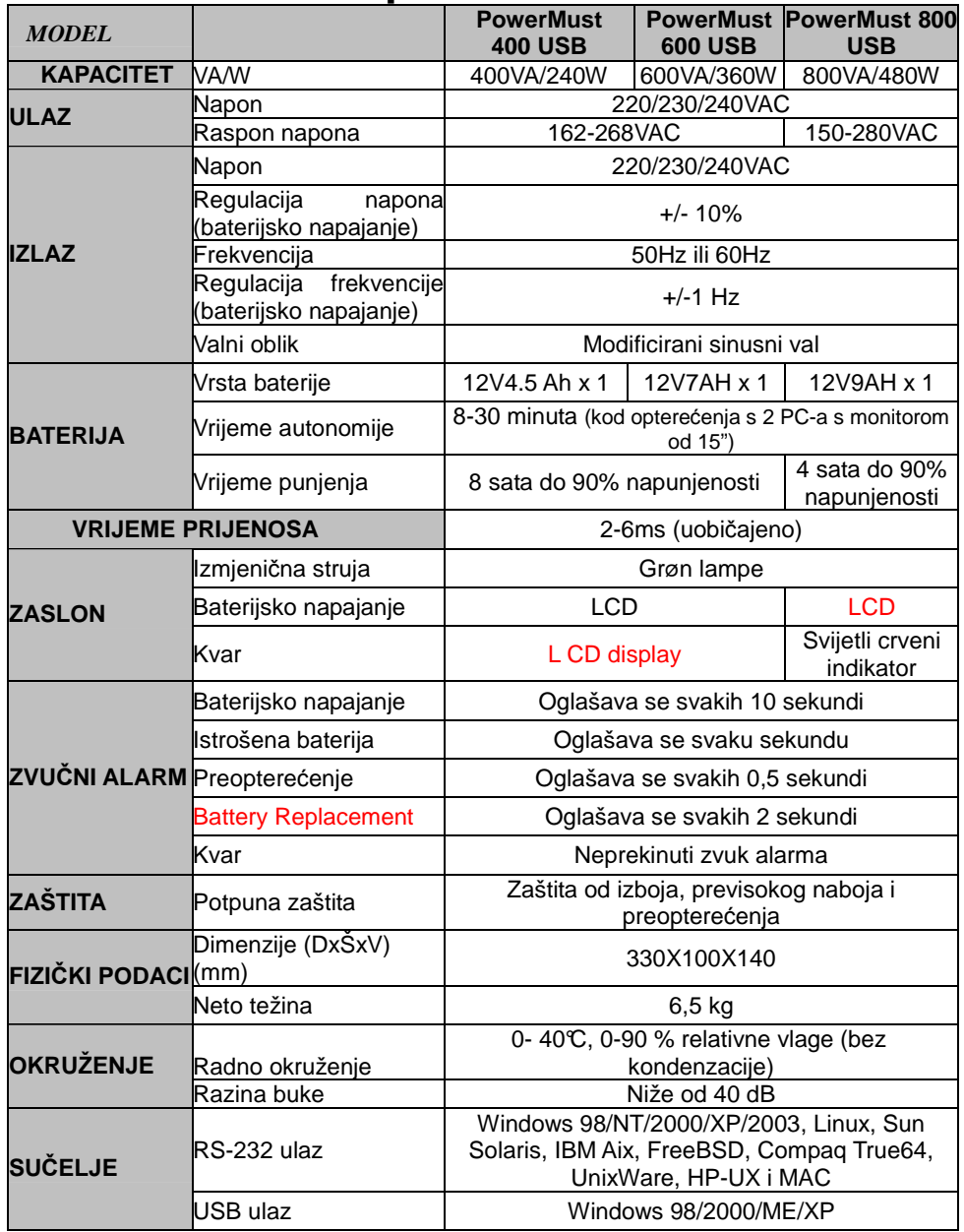